# 折情

2016年9月

# <span id="page-0-0"></span>**G** Suite

#### 注目のリリース**: Google Apps for Work** が **G Suite** に Google [の使命をより的確に反映した新しい名称](#page-1-0)

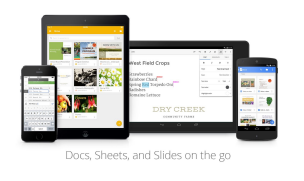

#### 場所を選ばず作業

Google Trips [アプリのリリース](#page-3-0) Google ドライブのクイック [アクセス機能で目的のファイルを検索](#page-4-0) Android 向け Google [ドキュメント、スプレッドシート、スライドの各アプリ](#page-5-0) [で削除したファイルの表示が可能に](#page-5-0)

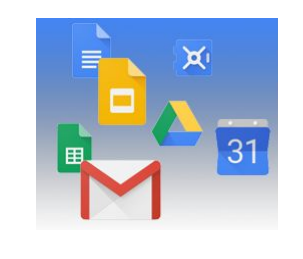

#### シンプルな使い勝手

Google [ドライブへのアップロード時のファイル統合がより便利に](#page-6-0) Google [検索の便利な機能を](#page-6-1) Google ドライブでも レスポンシブ [デザインによるメール画面のサイズ調整](#page-8-0) Google [ドキュメントで正規表現を使用した検索が可能に](#page-9-0) [ドキュメント、スプレッドシート、スライドの「データ探索」機能で資料の](#page-10-0) [作成を効率的に](#page-10-0) Google カレンダーのスマート [スケジュール機能で効率的に会議を設定](#page-12-0)

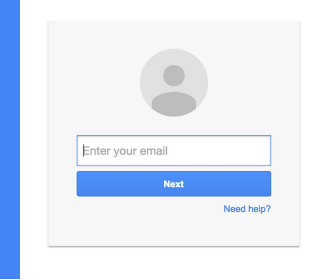

#### ビジネス対応

停止中のユーザーの Google [カレンダーをウェブや](#page-13-0) Calendar API で管理 Google+ が G Suite [の主要サービスに](#page-13-1) 管理コンソールと Reports API での Google [ドライブの監査、レポート機](#page-14-0) [能を改善](#page-14-0) Chrome [デバイス管理ソフトウェアが直接試用、購入可能に](#page-15-0)

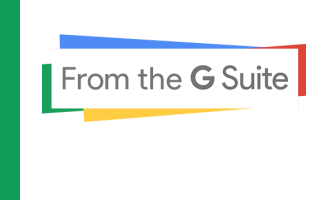

#### **G Suite** についてのその他のお知らせ

[Transformation Gallery](#page-16-0) の新機能 Google Cloud Connect (GCC): G Suite [管理者のコミュニティ](#page-16-1) YouTube の The Apps Show (新名称 [From the G Suite](#page-17-0)) G Suite [管理者向けの最新情報の動画](#page-17-1)

より良いニュースレターをお届けできるよう、ご意見をお聞かせください。

チーム *- G Suite*  年 月 日 *2016 10 3* 

### 注目のリリース: Google Apps for Work が G Suite に

#### <span id="page-1-0"></span>Google の使命をより的確に反映した新しい名称

リリース日: 2016 年 9 月 29 日 組織で共有 - [トップへ戻る](#page-0-0) -

最新情報: 世界のどこでも、ビジネスは忙しさに満ちています。仕事の現場ではテクノロジーの浸透が進ん でいますが、しばしばテクノロジー自体がアイデアから大きな成果を生むうえでの障害にもなっています。 情報を共有し、コミュニケーションをとりながら仕事を進めるのは容易なことではなく、一部の関係者に しか伝わらないものになりがちです。また、会社の規模が大きいほど、この課題は大きくなります。

では、期待どおりのテクノロジーが仕事で使えるとしたらどうでしょうか。そして、そのテクノロジーに よって作業負荷が軽減され、重要な作業にもっと時間を使えるようになるとしたらいかがでしょう。

Google Apps for Work が生まれて 10 年になります(当時の呼称は Google Apps for Your Domain でした)。 人々が場所を問わずに仕事を効率的に進められるようにすることで、ビジネスの成長速度を高め、より多く の成果を望めるようサポートしたい――このような思いから生まれたサービスでした。

2016 年 9 月 29 日、[Google Cloud](https://cloud.googleblog.com/2016/09/introducing-Google-Cloud.html) の発表とともに、この使命をより的確に表すべく Google Apps for Work の名称を **[G Suite](https://gsuite.google.com/intl/ja/together/)** へと一新することとなりました。

G Suite は、Gmail、ドキュメント、ドライブ、カレンダー、ハングアウトといった仕事の効率を上げるアプ リがまとまったサービスです。これらのアプリには、複数のユーザーがリアルタイムで共同作業できる機能 があらかじめ組み込まれており、他に[も多くの機能の開発が](https://cloud.googleblog.com/2016/09/intelligent-tools-built-for-teams.html)進行中です。組織の縦割りをなくして、ユー ザー同士がコミュニケーションをとりながら協力して作業できるようになれば、今日のマーケットで勝ち抜 くために必要なスピード、俊敏性、影響力が得られるというのが Google の考えです。

そこで、チームワークの精神に則り、世界各地の人気イラストレーターと提携して Google のアイデアを作 品にしてもらうことにしました。

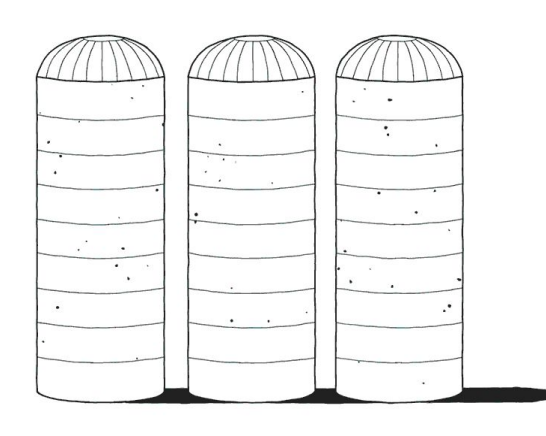

ークスト 2008年 - アンプロセッサ アクセスト 2008年 - アンプロセッサ - アンプロセッサ - アンプロセッサ - Matt Blease

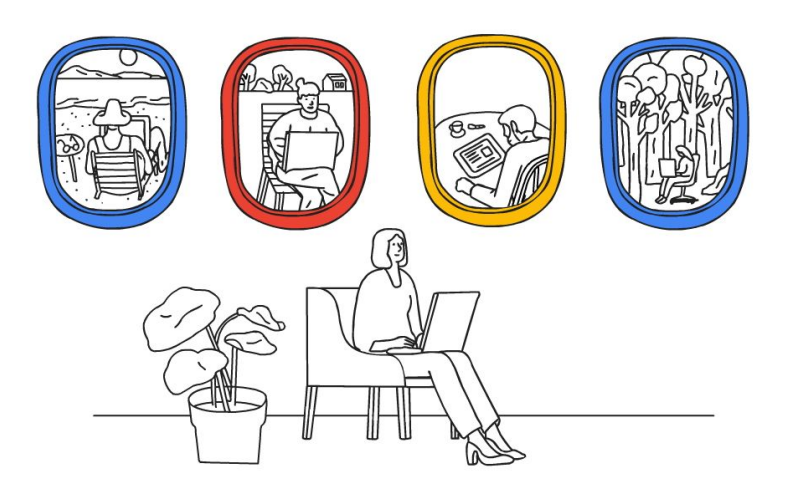

ークの外で生まれる。<br>- Josh Cochran<br>- *: Josh Cochran* 

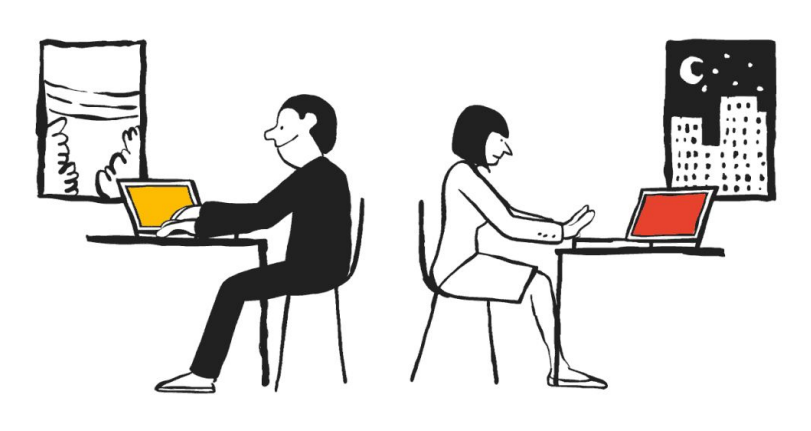

ークスト 2011年 - ジャンプ - ジャンプ - Jean Jullien<br>- ジャンプ - Jean Jullien

G Suite を使えば、デバイス、アプリ、ユーザー、チームの間で情報を自由にやりとりできるので、優れた アイデアが埋もれてしまうことはなくなります。このような仕事の進め方が実現すればビジネスの未来はど うなるか、想像してみてください。

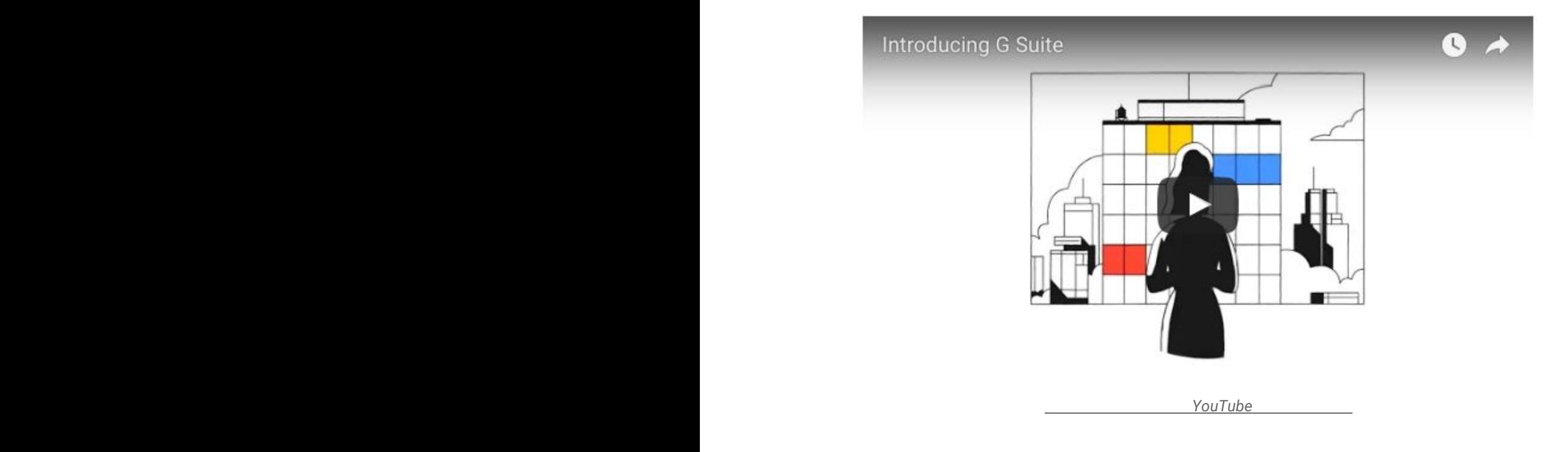

次のアーティストの方々のご協力に心より感謝いたします(敬称略)。 、 、 *Jean Jullien Matt Blease* 、 、 、 、 *Chris DeLorenzo Tomi Um Jan Buchzcik Josh Cochran Xarly Rodriguez*

場所を選ばず作業

#### <span id="page-3-0"></span>Google Trips アプリのリリース

リリース日: 2016 年 9 月 19 日 組織で共有 - [トップへ戻る](#page-0-0) -

最新情報:旅行に伴う手間を減らし、せっかくの休暇を存分に楽しんでいただくため、Google は新しいモバ イルアプリ「Google Trips」[をリリース\(](https://googleblog.blogspot.com/2016/09/see-more-plan-less-try-google-trips.html)英語)しました。数回タップするだけで、簡単に旅行の計画を立 てることができます。

Google Trips は、ユーザーにぴったりの情報を提供してくれるツアーガイドのような存在です。それぞれ の観光地について、旅程、予約状況、周辺の観光スポット、飲食店などがカテゴリ別に表示されるので、 旅行に必要なあらゆる情報を確認できます。

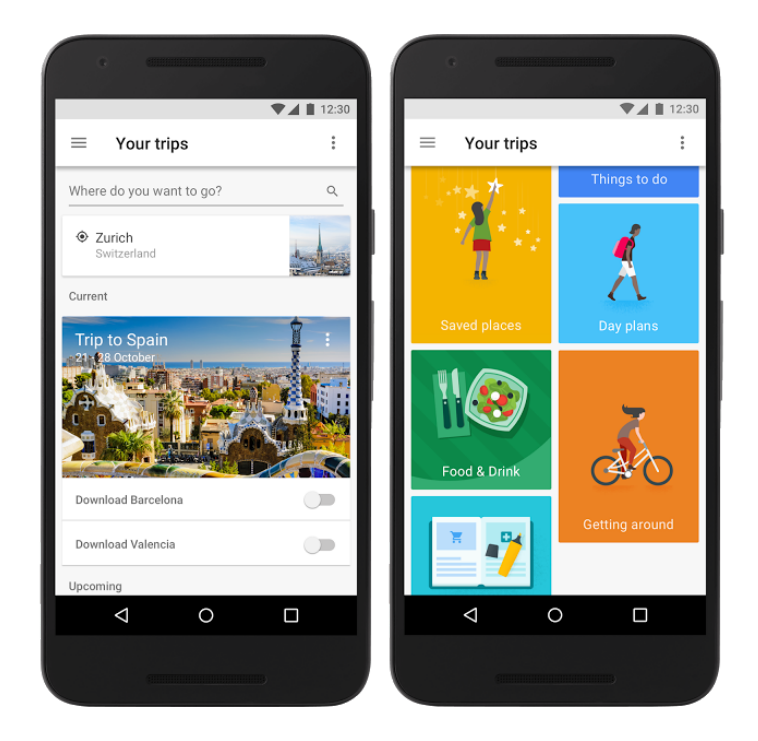

Google Trips アプリは、G Suite のお客様向けに Android 版と iOS 版が提供されています。管理コンソールの [新しいサービスの許可の](https://support.google.com/a/answer/82691?hl=ja)設定に応じて、Google Trips をすぐにご利用いただける場合と\*、手動で有効にす る必要がある場合があります。また、管理コンソールの **[**アプリ**] > [**その他の **Google** サービス**]** で、アプリ へのアクセス権を管理できます。

\*注: G Suite for Education をご利用のお客様については、Google Trips はデフォルトで無効になっています。

**Example 2** Trips *[Google Play](https://play.google.com/store/apps/details?id=com.google.android.apps.travel.onthego&hl=ja)**[App Store](https://itunes.apple.com/jp/app/id1081561570?mt=8)**App Store**App Store**Google <b>B* 

#### <span id="page-4-0"></span>Google ドライブのクイック アクセス機能で目的のファイルを検索

リリース日: 2016 年 9 月 29 日 組織で共有 - [トップへ戻る](#page-0-0) -

最新情報:今月、Google ドライブのクイック アクセス機能をリリースいたしました。これは、ファイルを検 索する手間を省くことによって目的のファイルを見つけるのにかかる平均時間を半減するもので、機械学習 により、ユーザーが文字を入力する前に目的のファイルを予測することができます。

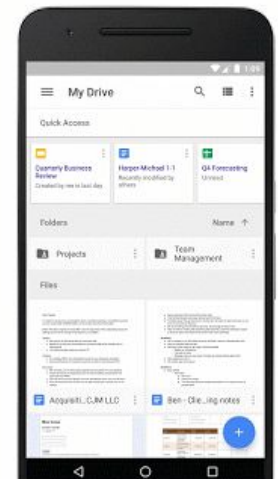

Google ドライブでのユーザーの操作、同僚とのやり取り、仕事のパターン(定期ミーティングや報告書の 確認会議の日程など)に基づいて予測が行われます。

クイック アクセス機能は、Android で [G Suite](https://googleforwork.blogspot.com/2016/09/all-together-now-introducing-G-Suite.html) をご使用の世界中のユーザーにご利用いただけます。これま でファイル検索にかかっていた時間を他の業務に充てることで、さらなる生産性の向上にお役立ていただけ ましたら幸いです。

ドライブで<sub>Google</sub>

<span id="page-5-0"></span>Android 向け Google ドキュメント、スプレッドシート、スライドの各アプリ で削除したファイルの表示が可能に

リリース日: 2016 年 9 月 29 日 組織で共有 - [トップへ戻る](#page-0-0) -

最新情報: 最新バージョンの Android 向け Google ドキュメント、スプレッドシート、スライドのアプリ を使うと、削除したファイルが後から必要になった場合や、ファイルを誤って削除してしまった場合に、 ゴミ箱からファイルを復元できるようになりました。各アプリのナビゲーション メニューから [ゴミ箱] を選択すると、ゴミ箱に移動したファイルを復元するか、完全に削除するかを指定できます。

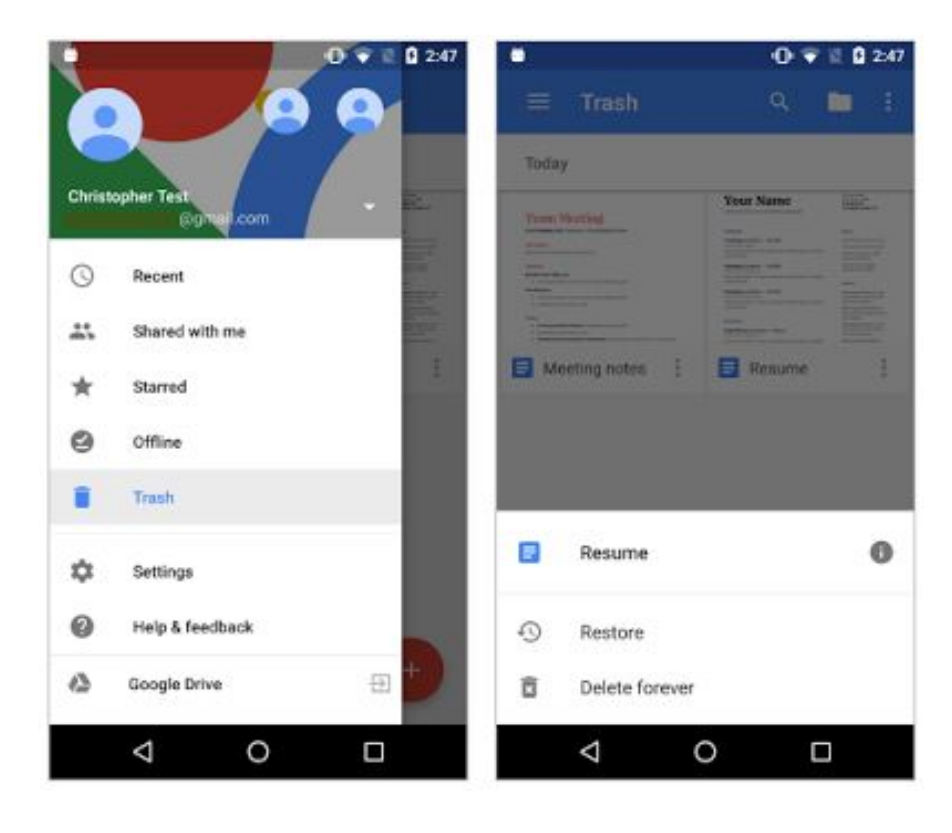

**[Google Play](https://play.google.com/store?hl=ja) Coogle Play Android** Google

### シンプルな使い勝手

#### <span id="page-6-0"></span>Google ドライブへのアップロード時のファイル統合がより便利に

リリース日: 2016 年 9 月 6 日 組織で共有 - [トップへ戻る](#page-0-0) -

最新情報**:** Google ドライブのファイルを更新する際には、ドライブからファイルをダウンロードし、ローカ ルで編集して、新しいバージョンを再びアップロードするのが一般的な方法です。これまでは、この手順で 作業するとファイルのコピーが作成される(元のファイルの他に新しいファイルが作成される)ため、最新 版のファイルを見つけるのが大変でした。そこで、このたびのリリースでは、この方法でファイルをアップ ロードした場合に新旧のファイルが統合されるようにいたしました。

仕組み**:** ユーザーが既存のファイルと同じ名前のファイルをアップロードすると、新旧のファイルが統合 され、古いファイルは変更履歴に記録されます。これにより、ユーザーがファイルを誤って編集した場合 にも、前のバージョンに戻すことができます。フォルダをアップロードした場合も同様に、同じ名前のフ ォルダと統合されます。

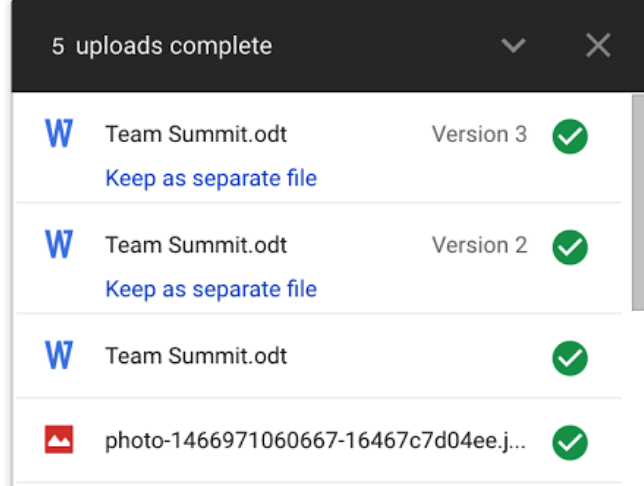

ファイルが統合されないようにするには、ファイルのアップロード時に [別のファイルとして保存] をクリッ クします。

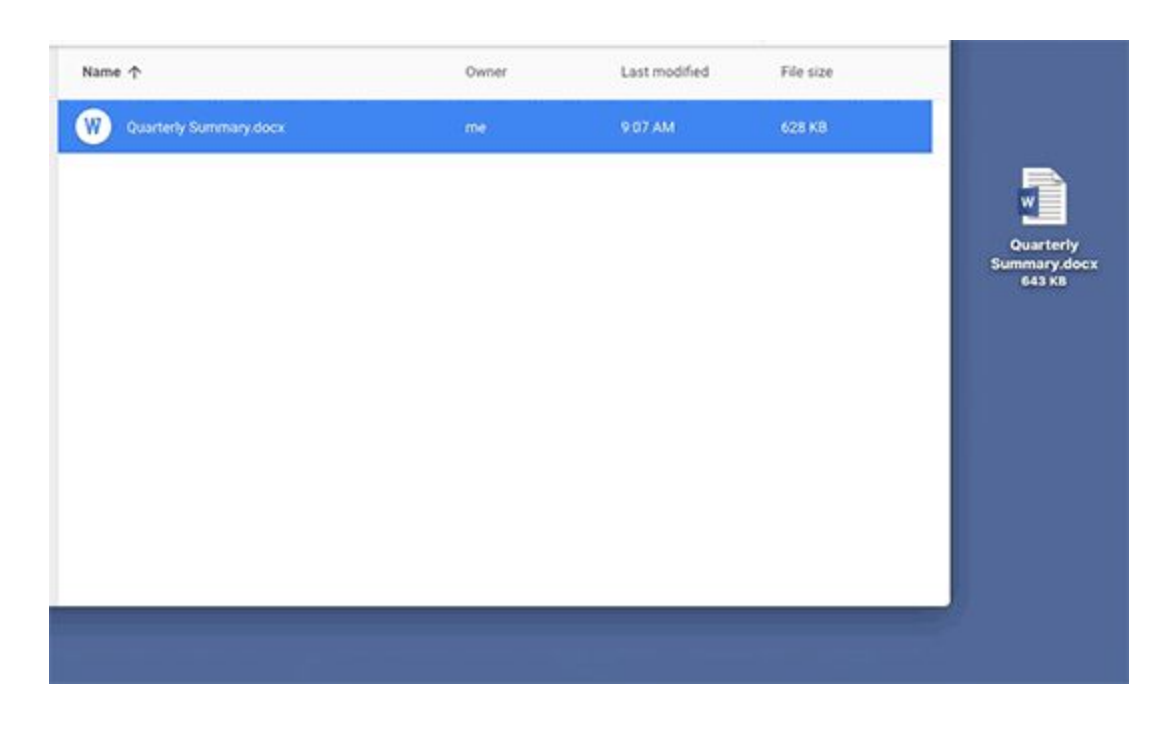

ドライブにファイルやフォルダをアップロードする方法について詳しくは、ヘルプセンターの記事 *Google* 

#### <span id="page-6-1"></span>Google 検索の便利な機能を Google ドライブでも

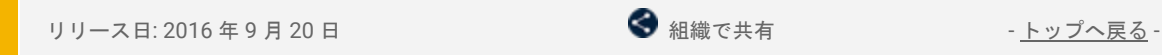

最新情報: ビジネスの成功の鍵はイノベーションを実践できるかどうかです。Google がユーザーの可能性を 広げるツールの開発を続けている理由もここにあります。このたびのリリースでは、ウェブ版 Google ドラ イブの検索機能を強化し、自然言語処理(NLP)をはじめとするさまざまな機能を使って、ファイルをより 簡単かつ高速に検索することができるようになりました。また、ユーザーの皆様からご要望の多かった各種 Google ドキュメント機能も追加されています。

#### 簡単かつ高速な検索

自然言語処理(NLP)は、「話し言葉で検索」できる便利な機能です。たとえば、「去年の12 月の予算を 書いたスプレッドシートを探して」や「xx さんのプレゼン資料を見せて」のような表現で入力すると、ド ライブはユーザーの意図を理解し、検索結果へのリンクが表示されます。ドライブの NLP 機能は検索する たびに向上していきますので、ぜひ積極的にご利用ください。

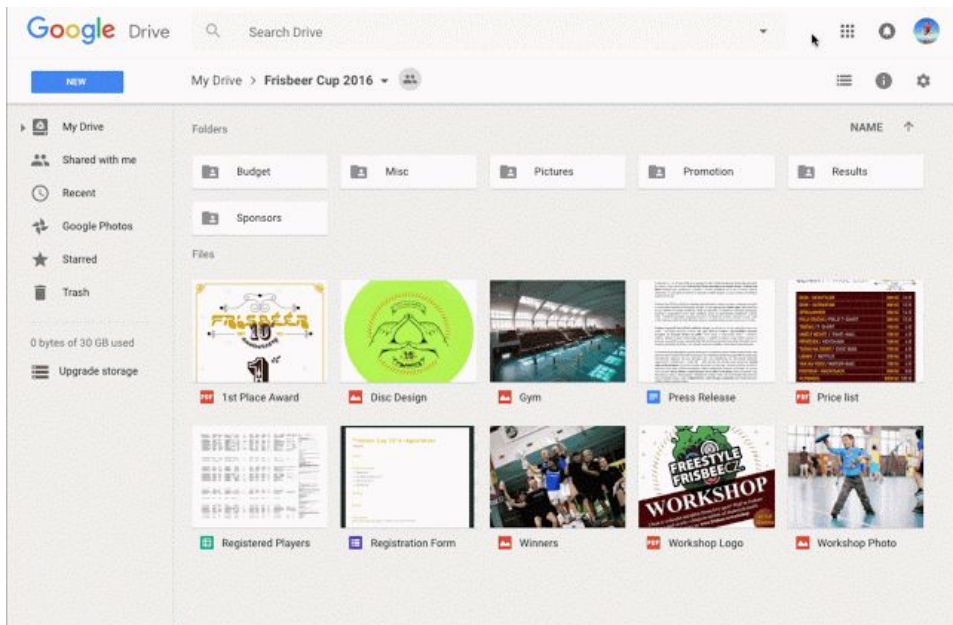

#### スペルチャック **-** 「もしかして**:** スペルチェック」

ドキュメントを急いで探しているときに限って検索キーワードのスペルを間違えてしまい、検索結果がうま く表示されないといったことがよくあります。今回、ドライブに新たに自動修正機能が搭載され、検索キー ワードにスペルミスがあったときに修正候補が表示されるようになりました。頭で考えていることに入力速 度が追いつかないときに、この機能は大変役立ちます。

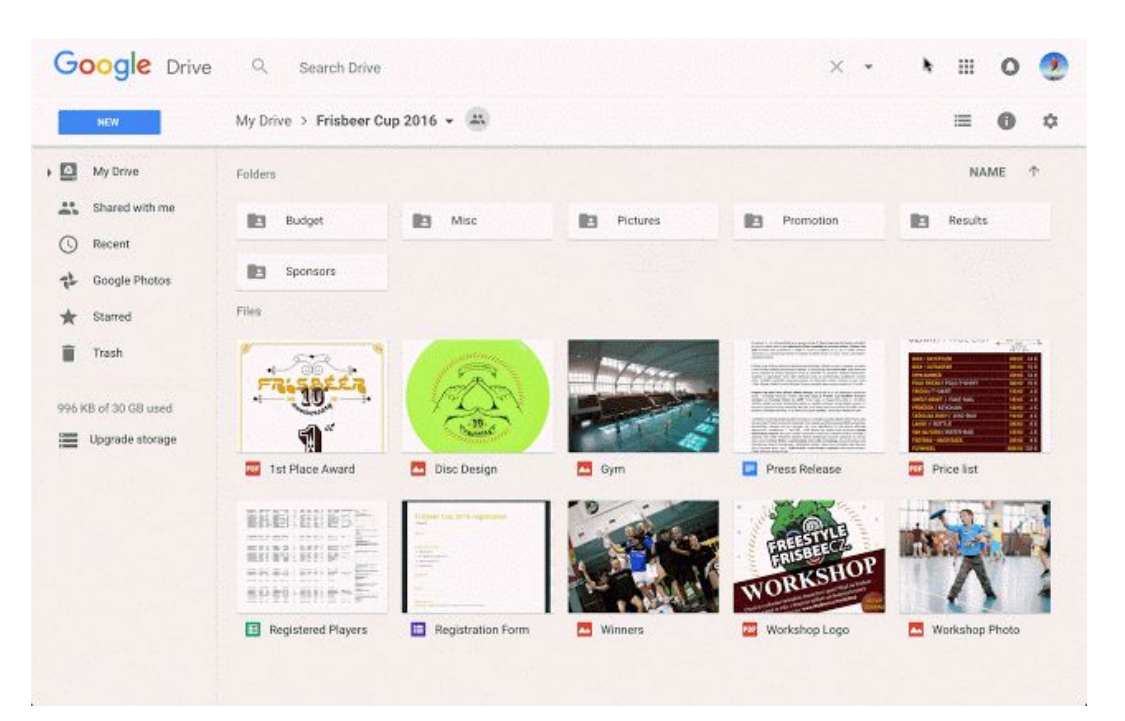

#### ユーザーのフィードバックに基づいて実現したその他のアップデート

Google ドキュメントに追加されたその他の新機能をご紹介します。ぜひ作業の効率化にお役立てくださ い。

注 即時リリース方式をご利用のお客様は、これらの機能を今すぐご利用いただけます。計画的リリース方式 *:* 

- ドキュメントの段組みが簡単にできるようになりました。[表示形式] プルダウン メニューの [列] を 選択するだけで、さまざまな表示形式を選択できます。
- 職場ではさまざまなファイル形式が利用されている実情を踏まえ、Google 以外のファイルをドキュ メントやスプレッドシート、スライドで開いて変換し、編集できるようになりました。また、コ ピーが保存されるようになりました。ウェブ版のドキュメント、スプレッドシート、スライド[の変](https://support.google.com/docs/answer/190843?hl=ja) [更履歴](https://support.google.com/docs/answer/190843?hl=ja)

から、元のファイル形式で表示したり、ダウンロードしたりすることも可能です。

をご利用のお客様は、 月初旬よりご利用いただける予定です。 *10* 

#### <span id="page-8-0"></span>レスポンシブ デザインによるメール画面のサイズ調整

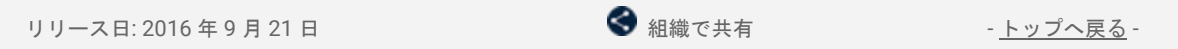

最新情報: 送ったメールが読まれるのはパソコン上とは限りません。タブレットやスマートフォンなど、 さまざまなデバイスが使われる可能性がありますが、利用するデバイスによってメールのレイアウトなど の見た目が異なる場合があります。今回 Gmail と Inbox by Gmail に搭載された CSS メディアクエリの機能 を使うと、メール送信時のレイアウトをそのまま保てるようになります。相手がメールをパソコンで読ん でいても、スマートフォンを縦向きにしていても、タブレットを横向きに持っていても、表示されるメー ルのレイアウトは同じです。さらに、さまざまなデバイスに適したレイアウトで表示するために、画面幅、 角度、解像度に合わせてスタイルを変更することも可能になります。

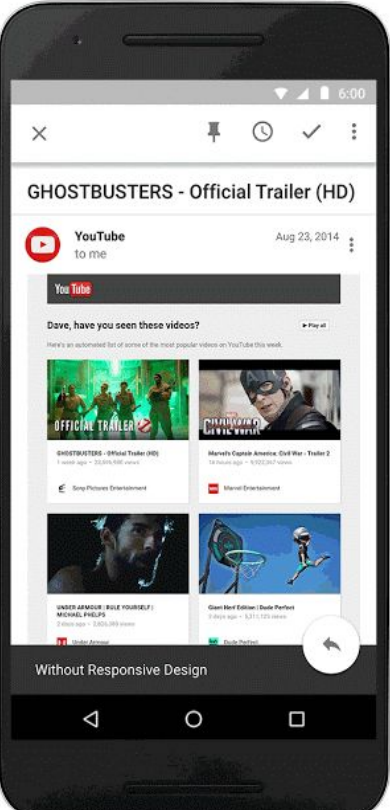

今回の CSS ルールは、レスポンシブ デザインに対応するために最適なメディアクエリを作るべく、メール の設計者と協議を重ねた結果、誕生したものです。現在も Gmail の CSS サポートを強化し、より柔軟な メール閲覧環境を実現するための取り組みを続けています。たとえば以下の CSS ルールでは、画面の幅が 500 ピクセルを超えると赤色に変わります。

```
@media screen and (min-width: 500px) {
  .colored {
    color:red;
  3
\mathcal{F}
```
サポートしている ルールの全リストは、デベロッパー向けドキュメント(英語)でご覧いただけま *CSS* 

#### <span id="page-9-0"></span>Google ドキュメントで正規表現を使用した検索が可能に

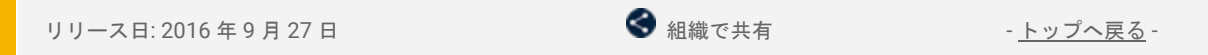

最新情報:今回のリリースにより、Google スプレッドシートで検索する場合と同様に、ウェブ版の Google ドキュメントでも[「正規表現」](https://support.google.com/docs/answer/62754?hl=ja)を使用して検索対象をより簡単かつ効率よく見つけられるようになりまし た。正規表現を使用すると、1 つの単語やフレーズの代わりに、テキストのパターンや単語のリストなどを 検索

できます。

たとえば、サイズの大きなドキュメントの中からすべての米国の郵便番号を見つけるには、[0-9]{5}(-[0-9]{4})? 」を検索します。こうすると、ドキュメントに含まれる5桁の郵便番号(場合によってはさらにハイフンと4 桁が付加されたもの)をすべて見つけることができます。

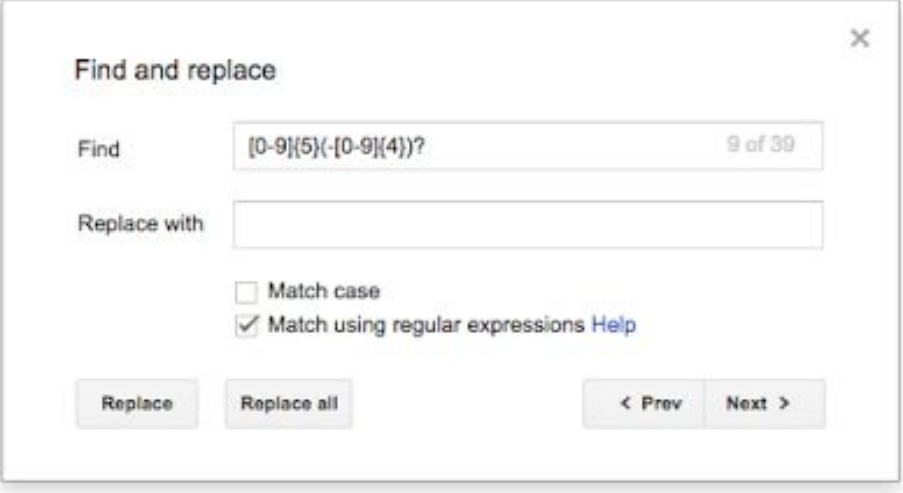

正規表現を使用するには、[検索と置換] 機能で [検索] ボックスに正規表現を入力し、[正規表現を使用する] チェックボックスをオンにします。

トランストでは、その*Google* 

<span id="page-10-0"></span>ドキュメント、スプレッドシート、スライドの「データ探索」機能で資料の 作成を効率的に

リリース日: 2016 年 9 月 29 日 組織で共有 - [トップへ戻る](#page-0-0) -

最新情報: Google ドキュメントは、職場や学校、自宅など、どこからでも効率的な作業が行えるように構築 されています。プレゼンテーションやレポートの作成には時間と労力がかかりますが、このたびリリースさ れた[ドキュメント](https://goo.gl/7pzhyg)[、スプレッドシート](https://goo.gl/aR9Wpw)[、スライドの](https://goo.gl/XPpNOA)「データ探索」機能を利用すると、分析情報やデザイン ツール、リサーチのためのアドバイスを活用して作業を効率化できます。

Google のスマート機能が活用されているため、高度なプレゼンテーションやスプレッドシート、ドキュメ ントを短時間で作成してより重要な事柄に集中でき、調査や分析、デザインの担当者のアドバイスを受けて いるかのように仕事を進められます。

#### 即座に分析情報を表示

[スプレッドシート](https://goo.gl/aR9Wpw)の「データ探索」機能に対する本日のアップデートにより、スプレッドシートの初心者で も、数式の扱いに慣れた方でも、データの把握が簡単に行えるようになります[。必要なデータを](https://support.google.com/docs/answer/6280499?hl=ja)、数式を使 わなくても語句を入力するだけで検索できます。つまり、「クリスマスの販売数は?」、「販売額の上位 3 品目は?」、「先月ジャケットにかかったコストの総額は?」といった質問をすることができるのです。 数字や数式に煩わされる時間が減り、有効なアイデアを生み出す時間が増えることでしょう。

さらに、データをわかりやすくするための「データ形式アドバイス」機能を新たに追加しました。「データ 探索」機能は、ウェブや [Android](https://play.google.com/store/apps/details?id=com.google.android.apps.docs.editors.sheets&referrer=utm_source%3Dsheets_exp%26utm_medium%3Dlink%26utm_campaign%3Dexplore&hl=ja) に加え、このたび [iOS](https://itunes.apple.com/jp/app/apple-store/id842849113?mt=8) にも対応しました。

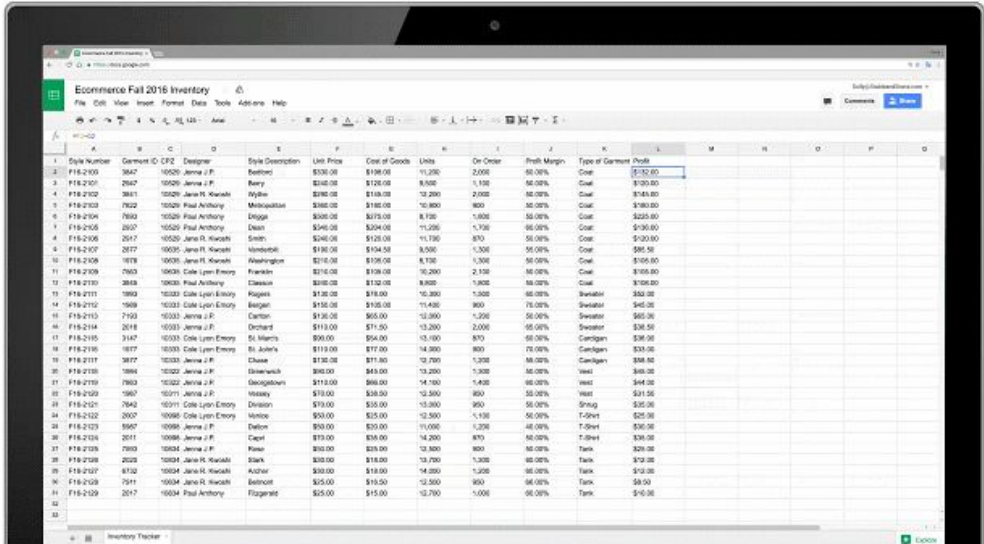

#### 美しいデザイン テンプレート

優れた提案資料を作成したりチームのプレゼンテーションをまとめたりするうえでは、内容はさることなが ら、見栄えの良さも工夫する必要があります。このような場合[にスライド](https://goo.gl/XPpNOA)の「データ探索」機能を利用する と、デザインを簡単にブラッシュアップできます。プレゼンテーションの作成中に、スライド内容に応じて 「デー

タ探索」機能が[提案す](https://support.google.com/docs/answer/7130307)るデザインの中から気に入ったものを選び、クリックするだけでそのデザインを適用で きます。サイズ変更やフォーマットの再設定などは必要ありません。

「データ探索」を使用することで、これまでフォーマットの作成にかかっていた作業時間を 30% 以上短縮で きるという調査結果が出ています。見栄えのよいプレゼンテーションを作るのが苦手な方もご安心ください。 「これだ!」と思えるデザインがすぐに見つかるはずです。

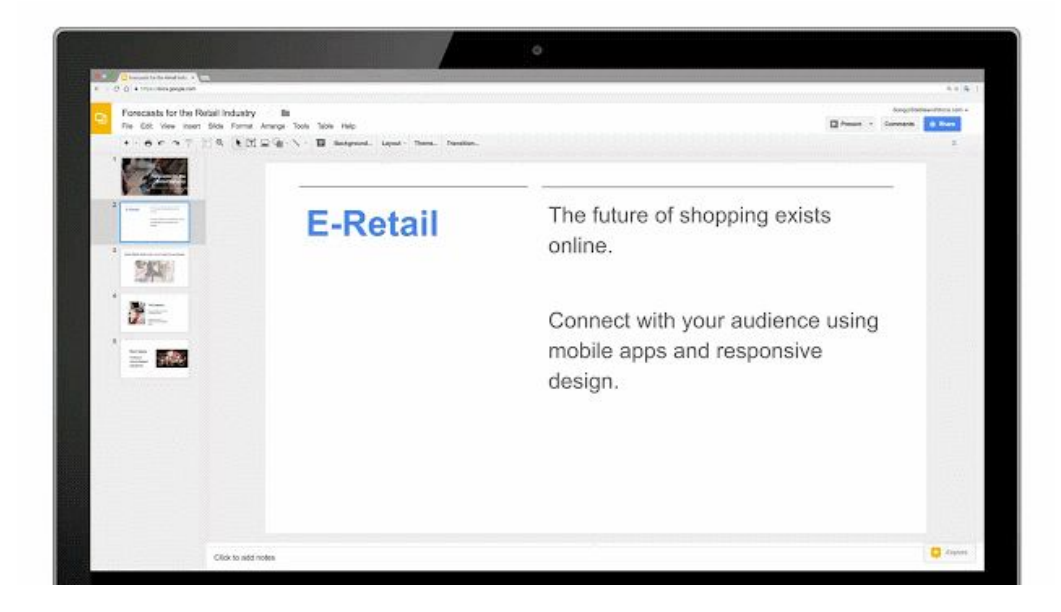

#### リサーチを効率的に

[ドキュメント](https://goo.gl/7pzhyg)の「データ探索」機能により、外出先でのリサーチやレポート作成が容易になります。モバイ ル端末での購買トレンドに関する記事執筆や、チームの社外イベントの計画など、行おうとしている作業に 合わせて、ドキュメントの内容に即した提案がリアルタイムで表示されます。[Android](https://play.google.com/store/apps/details?id=com.google.android.apps.docs.editors.docs&referrer=utm_source%3Ddocs_exp%26utm_medium%3Dlink%26utm_campaign%3Dexplore&hl=ja) や [iPhone](https://itunes.apple.com/jp/app/apple-store/id842842640?mt=8)、ウェブ版 の[ドキュメントで](https://goo.gl/7pzhyg)、おすすめの関連[トピックや](https://support.google.com/docs/answer/2481802?hl=ja)挿入用の画像などの提案が自動的に行われます。

分析レポートや概要レポート、企画書の作成を、他のコンテンツを参照しながら行えると便利です。「デー タ探索」機能では、画面から離れずに、関連するドキュメントを Google ドライブから見つけたり、Google 検索を行ったりできるので、他のコンテンツの参照が容易になります。複数のアプリの間を行ったり来たり する必要がないので、アイデアを練る時間が増えることでしょう。

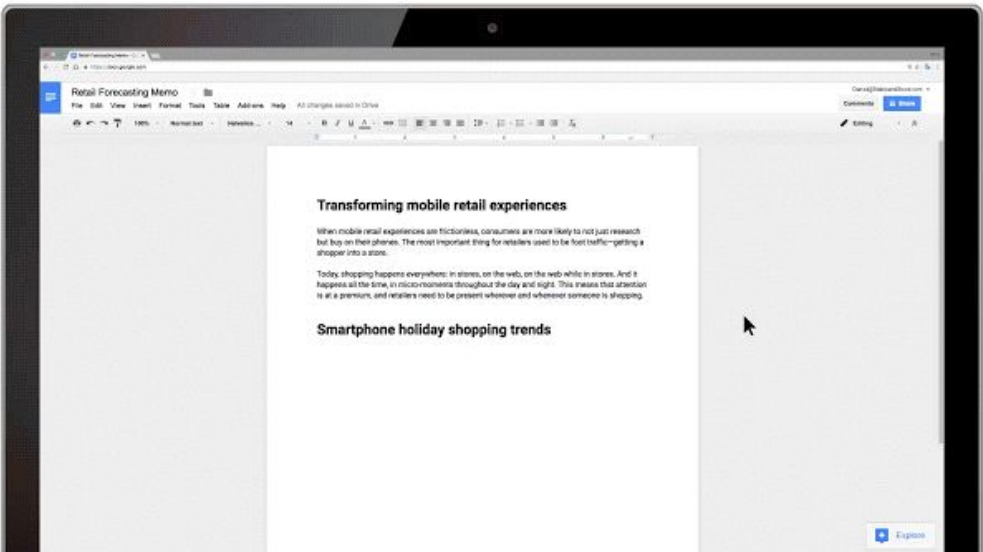

[ドキュメント](https://goo.gl/7pzhyg)、[スプレッドシート](https://goo.gl/aR9Wpw)、[スライド](https://goo.gl/XPpNOA)の「データ探索」機能は、あらゆる Google サービスを活用 し、作業の効率化、とりわけスピードアップに焦点を当てて設計されています。「データ探索」機能を利 用することで、最も重要な作業により多くの時間をかけることができます。

より詳しく

- ヘルプセンター:[ドキュメントでコンテンツの候補を表示、使用する](https://support.google.com/docs/answer/2481802?hl=ja)
- ヘルプセンター: [スプレッドシートでグラフと分析情報の候補を表示、使用する](https://support.google.com/docs/answer/6280499?hl=ja)
- ヘルプセンター: [プレゼンテーションでレイアウトの候補を表示、使用する](https://support.google.com/docs/answer/7130307?hl=ja)

#### <span id="page-12-0"></span>Google カレンダーのスマート スケジュール機能で効率的に会議を設定

リリース日: 2016 年 9 月 29 日 - [トップへ戻る](#page-0-0) - トップへ戻る - トップへ戻る - トップへ戻る -

最新情報: 仕事をしていると、直接顔を合わせて話し合いたい内容がよくありますが、会議のスケジュール を設定するには時間がかかります。たとえば、時差を考慮して予定を立てたり、会議室を予約したり、都合 の合う時間を探したりと、手間のかかる作業がいくつもあります。

[G Suite](https://googleforwork.blogspot.com/2016/09/all-together-now-introducing-G-Suite.html) をご使用の場合、Android [版カレンダー\(](https://gmail.googleblog.com/2016/04/google-calendar-for-android-find-time.html)英語)ではすでに「時間を探す」機能により、会議の設定 が容易に行えるようになっています。このたびは、この機能を iOS 向けにリリースし、年末までにはウェブ 版でも対応する予定です。なお、会議室を簡単に見つけられるスマート予約機能も提供予定です。

Google の人工知能を利用した「時間を探す」機能により、設定に基づいて会議の時間や利用可能な会議室 の候補が表示されるので、時間を大幅に節約し、会議のスケジュールをスムーズに決めることができます。 時間と会議室の候補の表示もスマートです。グリッド内の最初の空き時間枠だけでなく、予備の時間枠の 候補も表示されます。たとえば、希望した時間帯の空き情報がカレンダーで見つからない場合は、グルー プ全体で競合している予定のうち、調整しやすいもの(定期的な 1 対 1 の会議など)を探します。なお、 「時間を探す」機能によってスマートに示された候補を基に、最終的にスケジュールを決めるのはユー ザー自身です。グリッド内をタップして、適切な時間を選択します。

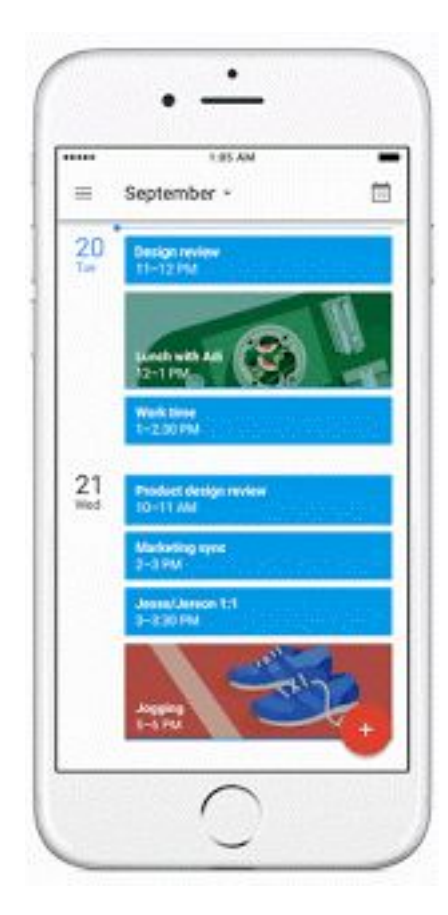

[Android](https://play.google.com/store/apps/details?id=com.google.android.calendar&hl=ja) 版または [iOS](https://itunes.apple.com/jp/app/google-calendar/id909319292?mt=8) 版の Google カレンダーを使って効率よく会議を設定し、得た時間で重要度の高い作 業を進められます(近日中に[ウェブ版で](https://calendar.google.com/calendar)もこのアップデートを提供予定です)。

### ビジネス対応

#### <span id="page-13-0"></span>停止中のユーザーの Google カレンダーをウェブや Calendar API で管理

リリース日: 2016 年 9 月 13 日 管理者向けの機能 - [トップへ戻る](#page-0-0) -

最新情報: 多くの組織では、離職した従業員のアカウントを「停止中」ステータスに変更 し、一定期間が過ぎてから削除しています。以前は[、停止中の](https://support.google.com/a/answer/33312?hl=ja)ユーザーのメイン カレン ダーは、組織内の誰も(特権管理者でも)閲覧、編集できませんでした。そのため、チー ムの予定や 1 対 1 のミーティングが他のユーザーのカレンダーに追加されていたり、会議 室が予約されていたりしても、その編集やオーナー権限の変更を行うことができないため に、古いカレンダーの予定が残ってしまう、あるいは会議室の稼働率が落ちてしまうなど の問題が発生することがありました。

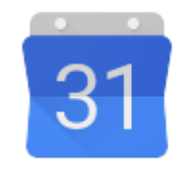

このたびの変更により、特権管理者は、Google カレンダーのウェブ ユーザー インターフェースと Google Calendar API の両方から、停止中のユーザーのデータを管理できるようになりました。不要にな った古い予定を識別して削除したり、必要に応じて予定のオーナーを変更したりするのが簡単になります。

注: 削除済みユーザーについても同様の機能を提供できるよう、現在対応を進めています。

#### <span id="page-13-1"></span>Google+ が G Suite の主要サービスに

リリース日: 2016 年 9 月 21 日 組織で共有 - [トップへ戻る](#page-0-0) -

最新情報: 2016年9月21日より、ドメイン内で使用する G Suite の主要サービスに Google+ が加わりました。大多数のお客様について Google+ も既存の G Suite 契約の対 象になり、Gmail や Google ドライブなどの他[の主要サービスと](https://www.google.com/apps/intl/en/terms/user_features.html)同等の技術サポー トおよびサービスレベル契約が適用されることになります。

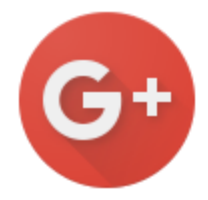

今後、Google+ をドメインで利用される際には、次の点が変更になります。

- ドメイン限定のコンテンツやアクティビティは、G Suite 契約に基づいて取り扱われます。
- Google+ は <u>G Suite 技術サポート サービス ガイドライン</u>および <u>G Suite サービスレベル契約</u>に記載さ れた利用規約とサービスレベルに準拠します。
- G Suite ステータス [ダッシュボードの](https://www.google.com/appsstatus#hl=ja&v=status)管理対象サービスに Google+ が含まれるようになります。
- 近日中に、Google+ は管理コンソール内の [その他の Google サービス] のリストから削除され、 [G Suite] のサービスリストに追加されます。

G Suite [利用規約の](https://support.google.com/a/answer/7017428?hl=ja#tos)保証内容に沿うサービスを提供するために、お客様のドメインで現在ご利用いただいて いる Google+ について次の変更が適用されます。

- パソコンのウェブ版 Google+ は自動的に最新バージョンにアップグレードされ、以前のバージョン に戻すことはできなくなります。
- 2016 年 9 月 21 日より前にリリースされた古いバージョンの Google+ のネイティブ モバイルアプリ は十分にサポートされなくなるため、ユーザーの方には最新バージョンにアップグレードしていた だく必要があります。

イノベーションを進めるうえで不可欠なのは、同僚からの支持と協力です。連携を進め、組織のさまざまな 部署で革新的なアイデアを育むためのツールとして Google+ が有益であることを、多くの G Suite [のお客様](https://transformationgallery.withgoogle.com/?products=google&customer_examples=True) (英語)が実感しておられます。このたび Google+ が G Suite の主要サービスに加わったことで、Google+ についてもビジネスで必要なサポートを提供し、SLA を保証できるようになりました。

#### 注**:**

- コンテンツの公開範囲を現在よりも限定できるようにするために、今後、新しいドメインに対する デフォルト設定を更新する予定です。既存のドメインの設定が変更されることはありませんが、今 一度設定をご確認いただくことをおすすめします。
- ヘルプセンター: [プロフィール検出のデフォルトの設定](https://support.google.com/a/answer/4524919?hl=ja) おすすめの設定 無効、オフ ■ *:* 
	- ヘルプセンター: Google+ [コンテンツのデフォルトの共有制限の設定](https://support.google.com/a/answer/2677328?hl=ja)
- おすすめの設定 ドメイン内限定 *:*  ○ へルプセンター: Google+ [プロフィールの名前の変更を有効または無効にする](https://support.google.com/a/answer/6211837?hl=ja) おすすめの設定 無効、オフ ■ *:* 
	- G Suite for Education ドメインでも Google+ サービスのデフォルト設定が上記のとおり変更されま すが、Google+ は**非主要サービスのまま**となります。
- より詳しく 管理者向け チーム向けに を管理する ユーザー向け ラーニング センターと *: [G Suite Google+](https://support.google.com/a/topic/1631857?hl=ja) | :*

(英語) *[Transformation Gallery](https://transformationgallery.withgoogle.com/?products=google)*

#### <span id="page-14-0"></span>管理コンソールと Reports API での Google ドライブの監査、レポート機能 を改善

リリース日: 2016 年 9 月 22 日 管理者向けの機能 - [トップへ戻る](#page-0-0) -

最新情報: G Suite 管理者が組織の Google ドライブのコンテンツを確認、分析する際に参考にしていただけ るように、管理コンソールの **[**レポート**] > [**監査**] > [**ドライブ**]** および [Reports API](https://developers.google.com/admin-sdk/reports/v1/get-start/getting-started?hl=ja)(英語)で監査ログを提供 しています。このたびのリリースではレポートの以下の機能を改善し、利便性を高めました。

- ドメイン外のユーザーが、個人または特定のグループのメンバーとして、明示的に共有されている ドキュメントの表示や操作を行った場合に、イベントとユーザーの詳細が記載されるようになりま した(これまでは、「匿名ユーザーによるイベント」である旨が記録されていました)\*。
- ドメイン外のユーザーが、リンクによって一般公開で共有されているドキュメントに対して操作を 行った場合は、そのイベントが匿名ユーザーによる編集イベントとして監査ログに記載されるよう になりました(これまでは、「匿名ユーザーによる閲覧」という情報のみが記録されていました)\*  $\circ$
- すでに Reports API で提供している<u>顧客の利用状況</u>(英語)や<u>ユーザーの利用状況</u>(英語)に関する レポートのほかに、ユーザーの操作(作成、編集、表示、削除など)に関する集計統計情報を表示 できるようになりました。これらの新しい統計情報へは、Reports API からのみアクセス可能です。

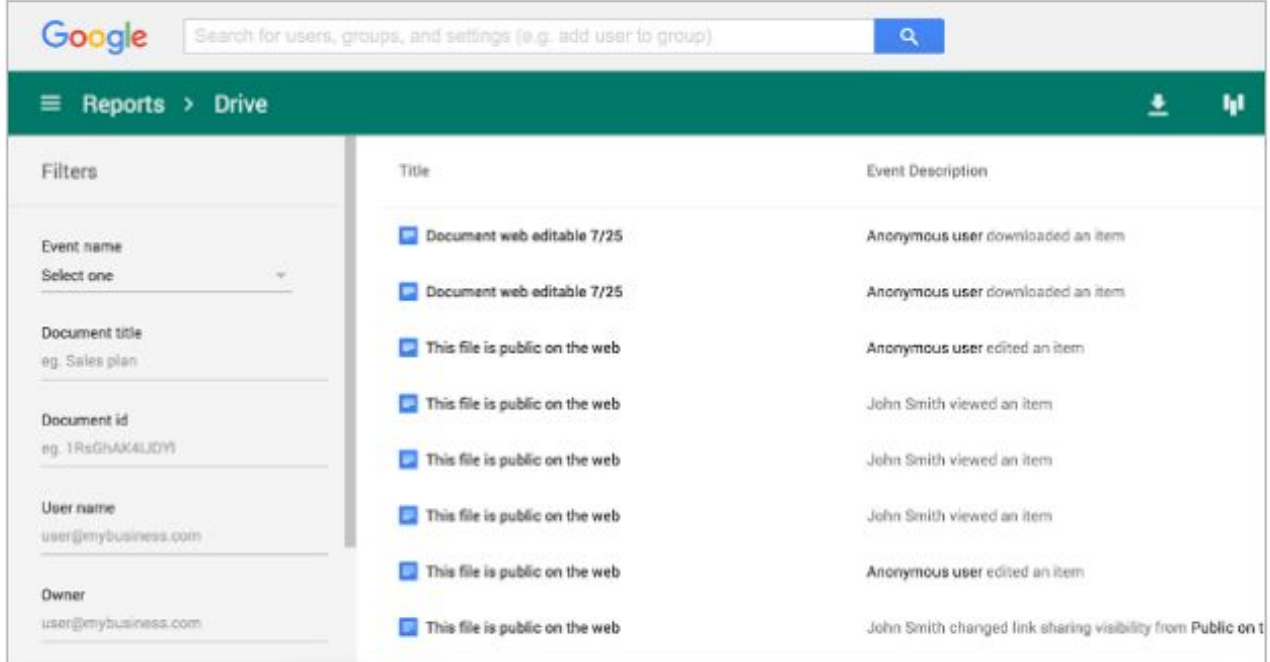

\*なお、上記の初めの 2 つの機能は、G Suite Business(旧 Google Apps Unlimited)と G Suite for Education をご利用のお客様のみご利用いただけます。

#### <span id="page-15-0"></span>Chrome デバイス管理ソフトウェアが直接試用、購入可能に

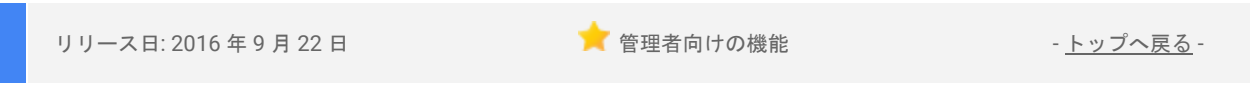

最新情報: G Suite では、従業員の Chrome デバイスを管理するための「Chrome デバイス管理」のサービス を[管理コンソールから直接設](https://support.google.com/chrome/a/answer/7017523?hl=ja)定できるようになり、より手軽にご利用いただけるようになりました。また、 60 日の無料試用期間中は、10 台までのデバイスの管理をお試しいただけます\*。

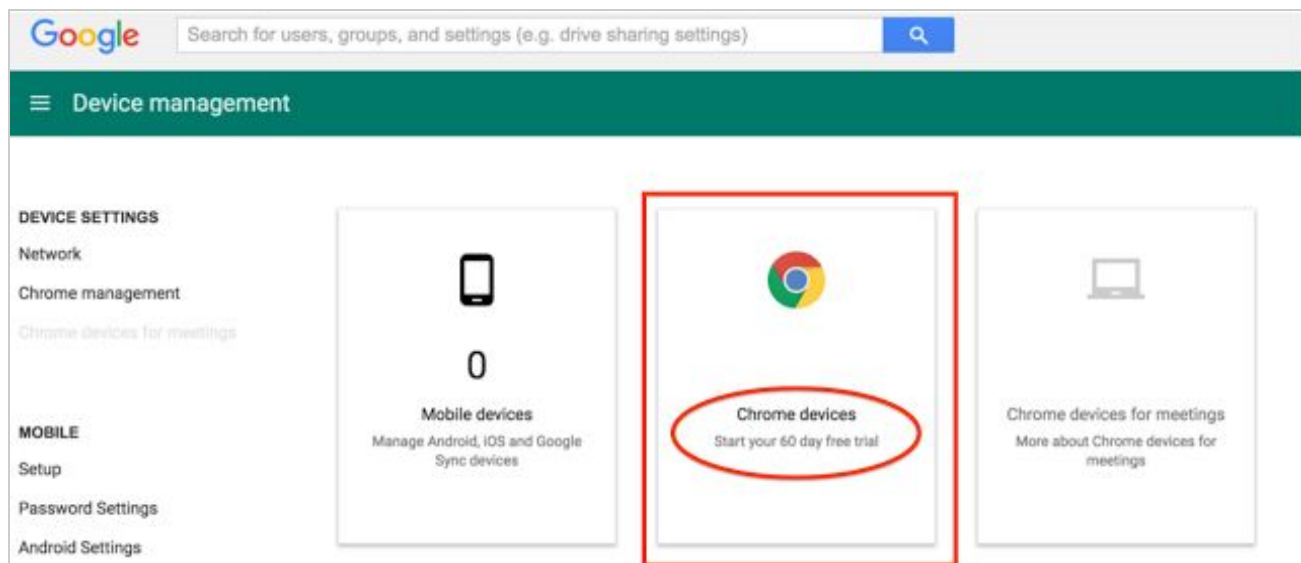

Chrome [デバイス管理\(](https://www.google.com/work/chrome/chrome-device-management/)英語)を使用すると、Chrome デバイスの 200 [を超える機能や設定を](https://support.google.com/chrome/a/answer/2657289?ref_topic=2935995&hl=ja)管理、構成す ることができます(デバイスは [Chrome](https://chromeforworkdevices.withgoogle.com/) ストア(英語)から購入可能です)。このような設定により、従業 員のデータやビジネスで使うデータの保護が強化され、生産性向上が期待できるほか、デバイス管理が簡単 になることで時間をより有効に使うことができるようになります。

Chrome デバイス管理を使用することで、管理者はユーザー向けの Chrome の機能の設定、Chrome デバイ スから Wi-Fi ネットワークや VPN へのアクセスの設定、Chrome 拡張機能やアプリの強制インストールなど を簡単に行えます。各設定は、特定のユーザーやデバイスに適用することも、組織全体に適用することも可 能です。たとえば、特定のネットワークに自動的に接続するように、あるいは特定のネットワークにはアク セスできないようにデバイスを設定することができます。

また[、公開セッション](https://support.google.com/chrome/a/answer/3017014?hl=ja) デバイスを管理することで、それぞれがユーザー名とパスワードを使ってログイン しなくても、複数のユーザーで同じ Chrome デバイスを共有できるようにすることができます。公開セッ ションを使って、たとえば、キオスク デバイス、レンタル デバイス、共有パソコンとしての用途や、ユー ザーのログインを必要としない仕事関連の用途のために Chrome デバイスを設定できます。

詳細や手順については、Chrome デバイス管理の試用と登録に関す[るヘルプセンターの記事を](https://support.google.com/chrome/a/answer/7017523?hl=ja)ご覧くださ い。

\*注:

- 試用は、米国およびカナダのお客様が対象です。
- 現時点では、Chrome デバイス管理ライセンスをこれまでに購入されたことのないお客様が対象で す。また、年単位の Chrome デバイス管理ライセンスにのみ適用されるため、G Suite for Education を ご

利用の場合は対象外です。

### G Suite についてのその他のお知らせ

#### <span id="page-16-0"></span>Transformation Gallery の新機能

<mark>(</mark>管理者向けリソース - [トップへ戻る](#page-0-0) - トップへ戻る - トップへ戻る - トップへ戻る - トップへ戻る - トップへ戻る - トップへ戻る - トップへ戻る -

最新情報: 現在、[Transformation Gallery](https://transformationgallery.withgoogle.com/) (英語) では、360 件以上の業務プロセスと 120 件以上の お客様成功事例をご紹介しています。

今回、ギャラリーをより便利にお使いいただけ るよう、新しいユーザー インターフェースも追 加しました。また、次のような機能の追加や改 善を行っています。

- よりわかりやすいフィルタリング機能に よる、業種、職種、Google サービスの 内容に基づいたコンテンツの簡単な表示
- 「お手本」となる業務プロセスの表示
- 公開済みのお客様成功事例のみを表示 する設定
- 営業担当者に問い合わせて試用を開始 する機能
- パフォーマンスと分析の改善

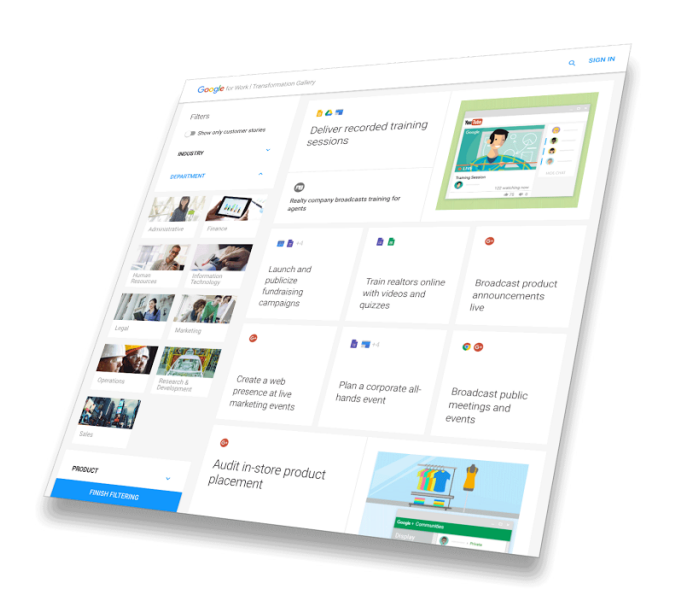

フィードバック: Transformation Gallery ホームページの下部にあ[るフィードバック](https://docs.google.com/a/google.com/forms/d/e/1FAIpQLSe2wcdv9nBsIcEwyEo5TbACvmBRdJkc8LGFb56l5kmfOG0bHg/viewform) リンクから、ぜひご 意見やご感想をお寄せください。

#### <span id="page-16-1"></span>Google Cloud Connect(GCC): G Suite 管理者のための公式コミュニティ

Lauren Gallegos - 0 050 **Google Cloud Connect Your security Apply these**  $\mathbf{a}$ comes first in principles to  $\Box$  $\vert \hat{\mathbf{u}} \rangle$ everything we do. .<br>your enterprise.  $\mathbf G$ Ġ 31

■ 管理者向けリソース - [トップへ戻る](#page-0-0) - トップへ戻る - トップへ戻る - トップへ戻る - トップへ戻る -

今すぐログイン: Google Cloud Connect (GCC) (旧 Google for Work Connect) には、G Suite で仕事 をより進めやすくするためのあらゆるリソースが 揃っています。[今すぐログインし](https://connect.googleforwork.com/community/customers/?utm_source=WhatsNewJuly15Recap&utm_medium=referral&utm_campaign=JoinGWC)て、おすすめの G Suite 使用法についてのディスカッションや質疑応 答を通して他企業の IT 管理者や Google 社員との情 報交換を始めましょう。今がチャンスです[。コミュ](https://connect.googleforwork.com/people/sso-115902687250173948232) ニティ マネージャーの [Lauren Gallegos](https://connect.googleforwork.com/people/sso-115902687250173948232) をフォロー すると、最新情報を毎週入手できます。

最新情報**:** 9 月は、2016 年 第 3 四半期のエディトリ アルカレンダーの総仕上げとして、Google+の利用 [ルールを作成する方](https://connect.googleforwork.com/docs/DOC-18168)法や G Suite [への移行を計画し](https://connect.googleforwork.com/docs/DOC-18332) [て実施する方法\(ともに英語のみ\)などのトピック](https://connect.googleforwork.com/docs/DOC-18332) を含む、5 [つの新しい活用例を追加しました。](https://connect.googleforwork.com/docs/DOC-18332)

また、Yan Sun によるセキュリティ検証シリーズ第2弾では、G Suite [向けのセキュリティに関するおす](https://connect.googleforwork.com/docs/DOC-18138) <u>[すめの方法](https://connect.googleforwork.com/docs/DOC-18138)やセキュリティとコンプライアンスに関するホワイトペーパー</u>(ともに英語)が取り上げら れました。10 月には、Google Cloud サービスの活用例をご紹介する予定です。

#### <span id="page-17-0"></span>From the G Suite を YouTube で毎週火曜日午前 11 時(米国太平洋標準時) に公開

● 組織で共有 - [トップへ戻る](#page-0-0) - トップへ戻る - トップへ戻る - トップへ戻る - トップへ戻る - トップへ戻る - トップへ戻る -

最新情報: シーズン 9 [最後の動画を](https://youtu.be/xXrimDR9cb4)公開しました。

9月の The Apps Show の[教育に関する動画で](https://youtu.be/37PSkNvgdHE)は、ゲストの Jenny Tolan や Lindsay Rumer とともに Cast for Education、学習状況の確認 機能、メモ機能、Google Expeditions について話し合いました。 動画には全米中の教育関係者から暖かいコメントが寄せられました。

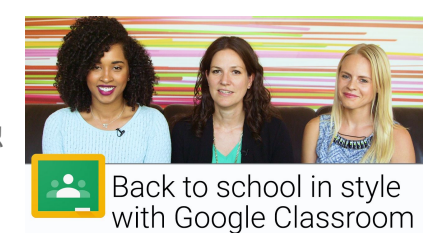

ハードウェアに関す[る動画](https://youtu.be/gfh17E7Agw8)では、Chrome デバイスを取り上げました。このトピックは、米国では370 万 人もの人がオフィス以外の場所でも仕事をしている現状を踏まえて選んだものです。Drea と Lily が、小 規模な会議室向けのデバイスと、2 人用の小部屋やホームオフィス向けのデバイスについて話し合い ました。

また、Jimmy と Lily は個人用の Gmail アカウントでビジネス用のドメインとメールを<u>設定する方法</u>を 取り上げました。この内容は、既にアカウントをお持ちの中小規模の事業主の方から大きな反響を呼 びました。

」 Google Apps for Work から **G Suite** にサービス名が変わったことに伴い、これからは「From the G Suite セービス名の変更対応やシーズン 10 のから しょうしょう しゅうしょう かんこう かんこう かんしょう

準備期間として、動画配信を数週間ほどお休みさせていただいた後、新しい動画の公開を再開します。

皆様にお願い: ご覧いただいたエピソードの中に役に立つものがありましたら、ぜひ皆様のお友だちや 職場の皆様にもお知らせください。From the G Suite の YouTube [再生リストや](https://www.youtube.com/playlist?list=PLU8ezI8GYqs7tAIAv9qFoYM7F02L251Ai)[エピソード](https://apps.google.com/apps-show/#/) ギャラリー (英語)をぜひブックマークに登録し、最新情報をご確認ください。

#### <span id="page-17-1"></span>G Suite 管理者向けの最新情報の動画

■ 管理者向けリソース - [トップへ戻る](#page-0-0) - トップへ戻る - トップへ戻る - トップへ戻る - トップへ戻る -

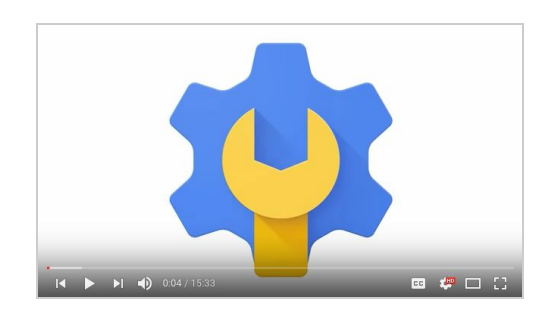

最新情報 *:* G Suite 管理者向けの最新情報の動画では、前月 にリリースした G Suite 管理者向けのすべての機能をまと めて紹介しています。これらの動画はいつでもご覧いただ け、共有も可能です。

使い方 *:*YouTube [の再生リストを](http://www.youtube.com/playlist?list=PLU8ezI8GYqs4NSPPqm9hkdWPziVh_O3EC)ブックマークに登録し、 毎月の新着動画をチェックします。